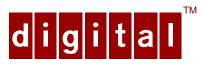

# DIGITAL<sup>™</sup> Server 5220 Series

## Upgrade Addendum

#### ER-J2BWW-AA. A01

Thank you for purchasing a DIGITAL Server 5200 upgrade kit. This addendum is intended to assist you in identifying major component differences between model 5200 servers and upgrade model 5220 servers. This addendum also provides general guidelines to consider before upgrading your server.

| Feature                            | DIGITAL Server 5200                                                     | DIGITAL Server 5220 Upgrade                                                                                        |
|------------------------------------|-------------------------------------------------------------------------|----------------------------------------------------------------------------------------------------|
| Processor                          | Pentium II - 266 MHz, 300<br>MHz, and 333 MHz (512<br>KB L2 cache)      | Pentium II - 350MHz and 400<br>MHz (512 KB L2 cache)                                                               |
| Memory                             | ECC/EDO DIMMs 1GB maximum                                               | Registered PC100 SDRAM<br>DIMMs 1GB maximum                                                                        |
| Graphics                           | On-board PCI S3 Trio<br>SVGA                                            | Integrated PCI S3 Trio 64<br>V2/GX SVGA (dedicated PCI<br>slot)                                                    |
| Networking                         | DIGITAL 21143 Controller                                                | DIGITAL 21143-TD Controller                                                                                        |
| SCSI Interface                     | Two PCI Ultra-wide,<br>Adaptec 7880 controllers;<br>two single channels | PCI Fast Ultra-wide Symbios<br>896 controller, dual channel.<br>Support for Ultra2 devices on<br>external channel. |
| RAID controller                    | Mylex DAC960                                                            | Mylex DAC960                                                                                                    |
| CD-ROM drive                       | SCSI                                                                    | IDE 32X ATAPI CD-ROM                                                                                               |
| Tape drive (optional)              | SCSI                                                                    | SCSI Adapter card                                                                                                  |
| Slots                              | 6 PCI, 5 EISA                                                           | 9 PCI, 1 PCI/ISA, 1 ISA                                                                                            |
| USB ports                          | No                                                                      | Yes (2)                                                                                                    |
| DIGITAL RSM<br>Support (EISA card) | Yes                                                                     | Not available                                                                                                    |

#### **Comparison Chart**

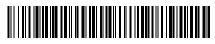

ER-J2BWW-AA. A01

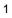

#### Certified Operating Systems

|                      | DIGITAL Server 5200 | DIGITAL Server 5220 Upgrade |
|----------------------|---------------------|-----------------------------|
| Windows NT Server    | V4.x                | V4.x/5.x                    |
| Novell NetWare       | V3.x/4.x            | V4.x only                   |
| IBM OS/2 Warp        | V3.x                | V4.0                        |
| SCO UNIX Open Server | V3.2.x              | V5.0.4, 5.0.4c, 5.0.5       |
| Banyan VINES         | -                   | V7.0                        |
| SCO UNIXWARE         | V3.x                | V2.1.2, 7.0                 |

#### **Upgrade Procedure**

The following section describes the procedure that should be followed to install the upgrade.

- 1. Before the scheduled upgrade, ensure that the customer has backed up the system and recorded all configuration information.
- 2. **CAUTION**: Make sure the voltage selection switch on the back of the new server is set to match your power source before plugging in the power cord, or you may damage the server.
- 3. Install any additional processor. (Refer to Chapter 5 in the *DIGITAL Server 5220 Series System Reference* manual, ER-J2BWW-UA.)
- Install memory. The DIGITAL Server 5220 requires at least 64 MB and can accommodate up to 1 GB of SDRAM memory. (Refer to Chapter 6 in the *System Reference* manual.). NOTE: You cannot use ECC/EDO DIMMs installed in a DIGITAL Server 5200.
- 5. Install any expansion boards. The DIGITAL Server 5220 has PCI and ISA slots only; EISA cards are not supported. (Refer to Chapter 8 in the *System Reference* manual).

- 6. Move or install disk drives. (Refer to Chapter 7 in the *System Reference* manual.) The DIGITAL Server 5220 has an integrated Symbios SCSI controller. **CAUTION:** For NT operating systems, refer to the instructions that follow. Also check for other software hints in the README files on the Quick Launch CD-ROM.
  - A. SCO UNIX Open Server, Banyan VINES, and SCO UNIXWARE: Ensure that there is a good backup of your original system. Perform a fresh O/S install on the new system and restore data from the backup tape.
  - B. *Windows NT*: Before moving disk drives to the new system, load the Symbios SCSI driver on the hard drive. Move the drives and boot the new system. Once operational, disable the Adaptec driver.
  - C. *Novell NetWare 4.11*: Move the drives and boot the new system to DOS. Run Install and load the Symbios SCSI driver. Remove the Adaptec driver and restart the system.
  - D. *IBM OS/2 Warp*: Operating System versions are not supported across these platforms, so a tape backup of the old system is required. Install the new O/S on the new system and restore from tape the needed data.
- 7. Power on the system and run AMI diagnostics to verify the hardware upgrade. *NOTE: The hardware upgrade is complete.*
- Note to customer: After hardware installation is completed, you may install the software on the new system. Refer to the operating system manuals, the *Installation Guide* (ER-J2BWW-IM), or the web page (http://www.windows.digital.com) for driver and operating system installation.
- 9. Call your software service provider to update your license with the new system serial number. If desired, you can continue to use your old system; in which case, you will need to buy a new software license for the new system.

#### **Troubleshooting Guidelines**

If the server does not boot properly after installing upgrade, use the procedures in this section to identify and correct the problem to get the server on-line.

- Check all the configuration information that you have recorded.
- Verify that all cables are seated properly.
- Verify that all cards, boards, and modules are seated properly.
- Check the processor speed settings.

#### Power-On Self Test

The DIGITAL Server 5220 Series server's Power-On Self Test (POST) can detect memory and other configuration errors when it boots. Power up the server and allow the POST to complete. If the POST detects any problems, use the error messages provided to correct the problem. POST messages are displayed on the monitor or OCP panel. Typical POST messages might be:

- DIMM memory module in location xx illegal memory configuration
- Processor over temperature
- Processor failures
- Shutdown, fan fault

#### AMI Diagnostic Software

AMI Diagnostic software is shipped with the server on the Quick Launch CD-ROM. This software contains an advanced set of diagnostic utilities for identifying and correcting problems when upgrading the server. If the BIOS POST routines report memory errors, run the appropriate diagnostic from the AMIDiag program. For additional information on running the AMI Diagnostics, refer to the on-line manual, which is located under "Additional Documentation" on the Quick Launch CD-ROM.

#### **Create Diagnostic Diskettes**

Create diagnostic diskettes by using the Quick Launch CD-ROM. Creating diskettes allows you to run the diagnostics at any time for troubleshooting purposes or for testing existing system memory and cache memory.

- 1. Insert the Quick Launch CD-ROM into the server.
- 2. From the main menu, select **Installations & Utilities**. Select **Utilities**. From **Utilities**, select the product family of the server.
- Insert a blank MS-DOS formatted diskette into drive A and select Diagnostics, 1 of 3. Repeat for diskettes 2 and 3. When completed, label the diskette.

#### **Running the Diagnostics**

Run Diagnostics if the BIOS POST routines reported memory errors.

- 1. Select Diagnostics.
- 2. From the AMI diagnostic Main Menu, select Memory.

Run the memory tests to pin-point the failing area. If a test fails, an error code is generated. These codes are listed at the end of the Memory section of the AMIDiag User's Guide.

#### Additional Information

For additional information on the DIGITAL Server 5220, refer to the manuals that shipped with the upgrade and the additional documentation on the Quick Launch CD-ROMs:

DIGITAL Server 5220 Series Installation Guide

DIGITAL Server 5220 Series System Reference

### Supported Options List

| Part Number | Description                                |
|-------------|--------------------------------------------|
|             | Memory                                     |
| FR-SDSMA-AA | 64MB (1X16MB) SDRAM DIMM                   |
| FR-SDSMA-AB | 128MB (1X16MB) SDRAM DIMM                  |
| FR-SDSMA-AC | 256MB (1X16MB) SDRAM DIMM                  |
|             | SCSI Disk Drives – 7200 RPM                |
| FR-CGCBA-CA | 18 GB Ultra Wide Drive Carrier (white SBB) |
| FR-DECBA-CA | 4GB Ultra-2 Drive Carrier (white SBB)      |
| FR-DFCBA-CA | 9GB Ultra-2 Drive Carrier (white SBB)      |
|             | SCSI Disk Drives – 10,000 RPM              |
| FR-CECCA-CA | 4 GB Ultra Drive Carrier (white SBB)       |
| FR-DFCCA-CA | 9 GB Ultra-2 SCSI HDD (white SBB)          |
|             | Diskette Drive                             |
| FR-PCXRJ-AD | 3.5" 1.44MB Diskette Drive                 |
|             | Tape Drives                                |
| FR-PCXAT-AJ | Sony 7000 4/8 GB DAT (SCSI)                |
| FR-PCXAT-EA | AIT Sony 25/50 GB 5.25"                    |
| FR-PCXAT-AK | DAT Sony 12/24 GB 5.25"                    |
|             | IDE CD-ROM                                 |
| FR-PCXRN-AQ | 32X Atapi Toshiba                          |

| Part Number | Description                                             |
|-------------|---------------------------------------------------------|
|             | SCSI Host Adapters                                      |
| FR-PCTAZ-DF | 1 Channel 2940UW                                        |
| FR-PCTAZ-FB | 1 Channel 2944 Differential SCSI controller             |
| FR-PCTAZ-EC | 2-Channel 3940 Adaptec                                  |
|             | RAID Controllers                                        |
| FR-PCTAR-UB | Battery Backup – Mylex                                  |
| FR-PCTAR-GA | 1 Channel Raid – Mylex PD                               |
| FR-PCTAR-GB | 2 Channel Raid – Mylex PD                               |
| FR-PCTAR-GC | 3 Channel Raid – Mylex PD                               |
|             | Video Cards                                             |
| FR-PCXAG-BG | Matrox Millennium II (4 Mb)                             |
| FR-PCCAM-CC | Matrox Millennium II (4 Mb upgrade)                     |
|             | Storage Expansion                                       |
| FR-BA356-PA | Storage Expansion Cabinet with Ultra support (pedestal) |
| FR-BN37A-02 | 2 Meter VHDCI external cable for RAID                   |
| FR-BN38C-02 | 2 Meter 68HD to VHDCI cable from SCSI to BA356          |
| FR-BN37A-05 | 5 Meter VHDCI external cable for RAID                   |
| FR-BN38C-05 | 5 Meter 68HD to VHDCI cable from SCSI to BA356          |

| Part Number | Description                                                                                                    |
|-------------|----------------------------------------------------------------------------------------------------|
|             | Cabling                                                                                                    |
| FR-PCXAR-WG | Internal SCSI cable, 580mm, SCSI-3, 68-pin HD IDC<br>to 68-pin HD panel mount (Suggested use - to<br>extended storage backplane channels externally) |
| FR-PCXAR-WJ | External SCSI 68-pin fault bus supported terminator (Suggested use - with RAID using SSB's)                                                          |
|             | Modems                                                                                                    |
| FR-PCXFA-AA | 56KB US/Can Modem, Internal                                                                                                    |
| FR-PCXFA-AB | 56KBS Modem, External                                                                                                    |
|             | Network Adapters                                                                                                    |
| FR-DE500-BA | Digital PCI Fast Ethernet 10/100                                                                                                    |
| FR-PCXDN-BC | SMC Epic 10/100 PCI Fast Ethernet NIC                                                                                                    |
| FR-PCXTN-AD | IBM PCI Token Ring NIC                                                                                                    |
|             | FDDI                                                                                                    |
| FR-DEFPA-AB | FDDI PCI- MM SAS                                                                                                    |
| FR-DEFPA-DB | FDDI PCI- MM DAS                                                                                                    |
| FR-DEFPA-UB | FDDI PCI- UTP SAS                                                                                                    |

| Part Number | Description                                                           |
|-------------|-----------------------------------------------------------------------|
|             | NT Cluster                                                            |
| FR-CK310-RF | RAID 310 Windows NT Cluster Kit                                       |
| FR-CK356-UP | BA356 UW Windows NT Cluster Kit, Pedestal                             |
| FR-CK450-RP | RA450 Windows NT Cluster Kit, Pedestal                                |
| FR-CK300-UP | RA3000 Cluster Kit, Pedestal                                          |
| FR-CK700-UP | RA7000 Windows NT 4.0 Cluster Kit, Pedestal                           |
|             | External Storage                                                      |
| FR-SWXRA-Z1 | RAID Array 310 Subsystem                                              |
|             | (legacy white box, blue drives supported)                             |
| DS-SWXRA-W0 | RAID Array 450 Subsystem, office enclosure<br>(blue box, blue drives) |
| DS-SWXRA-GA | RAID Array 3000 Subsystem, one HSZ22 controller, pedestal, 120V       |
| DS-SWXRA-GC | RAID Array 3000 Subsystem, one HSZ22 controller, pedestal, 230V       |
| DS-SWXRA-HA | RAID Array 7000 with dual HSZ70 controllers                           |
|             | (blue box, blue drives)                                               |
| DS-SWXRA-HC | RAID Array 7000 with single HSZ70 controller                          |
|             | (blue box, blue drives)                                               |
|             | Other                                                                 |
| FR-PCXLN-BB | Mouse 2 button (Frost White)                                          |
| FR-PCXLA-KA | Windows 95 Keyboard (Frost White)                                     |

The information in this document is subject to change without notice and should not be construed as a commitment by Digital Equipment Corporation. DIGITAL and the DIGITAL logo are trademarks of Digital Equipment Corporation. © 1998 Digital Equipment Corporation. All Rights Reserved. Printed: September 1998